*Pixel Characterizer*<br> *Pixel Characterizer*<br> *Pixel* 

*version 0.34*

**Introduction: How to use: Tricks: Limitation: Contact: Original purpose: History:**

#### **Introduction:**

Enclosed is my Visual Basic program - *Pixel Characterizer*. The purpose of the program is to map each pixel of a small bitmap picture to a character. Then you are able to put/edit graph in your non-graphic text/terminal. And pretty pictures/icons/signatures can be put in your regular text files. This version can do the reverse job too. i.e. ASCII texts can be translated to bitmap pictures. Don't hesitate to give it a try. Dump it to your trash if you don't like it.

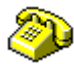

e.g. A Bitmap picture is shown as: Use Pixel Characterizer to convert it to:

```
 @@@@@@ 
     @@ @@@ 
    @ @@@ 
   @ XX@@ @@ 
   @ XX@ @ @@ 
   @@ XXX@ *X@ @@ 
   @ @@X@@@ *X@X @@X @ 
   @ X@* *X@XX@ @X @ 
   @X@* @@@ *X@X @ 
    @* X @ *X@X @ 
   @* X@ X *X@X @ 
   @* X X@ X @X X@ 
  @* X@ X X@ *@X *XXX@ 
 @* X X@ X *X@X *XXX@ 
@* X@ X X@ *XX@@ *XXX@ 
@* X@ X *XXX@XX *XX@@ 
@* X@ *XXXX@X XX@@@X@ 
@* *XXXXXX@ *XXX@ 
@* *XXXXXXX@@ XXX@ 
@* *XXXXXXXXX@@@@@@ 
@@** *XXXXXXXXXXX@@ 
 @@** XXXXXXXXXX@@ 
   @@** XXXXXXXX@@ 
    @@** XXXXXX@@ 
      @@** XXXX@@ 
       @@*XX@@ 
         @@@
```
#### **How to use:**

1. you need to have visual basic runtime library vbrun200.dll in you path.

#### **Bitmap to ASCII**

- 2. Prepare the bitmap picture which you want it to be converted. It could be either on screen or the clipboard.
- 3. click *Capture* button to capture a bitmap on screen or click *Clipboard* button to paste bitmap to *Pixel Window*
- 4. change number of rows/columns if needed. The default size is 24x72. Because the regular terminal is 24x80. I use 72 instead of 80 due to the reason of using VI editor(set number is used).
- 5. change the color number if needed. The default color is black(0).
- 6. change output character if needed. The default character is **\***.
- 7. click *Character-Single* button or *Character-Scale* button to convert bitmap to *ASCII Window*. The converting time depends on the configured number of rows/columns.
- 8. using Convert *Character-Single* any pixels which match specified color are converted to the specified character; other pixels are converted to space; using *Character-Scale* button pixels are converted to appropriate characters according to their gray-scale numbers(or luminosities) and depth selection.
- 9. use *Send Text to Clipboard* button to send text in *ASCII Window* to clipboard.
- 10. paste text in clipboard to your editor/dumb terminal/e-mail.
- 11. enjoy yourself.

#### **ASCII to Bitmap**

- 2. Prepare the ASCII text which you want it to be converted in clipboard.
- 3. click *Get Text from Clipboard* button to paste text to *ASCII Window*.
- 4. change the color number in the destination picture if needed. The default color is black(0).
- 5. change the character which will be converted if needed. The default character is **\***.
- 6. click *Color-Single* button to convert text in *ASCII Window* to a bitmap picture. Any characters which match the specified character are converted to the specified color pixels; other characters are converted to white pixels.
- 7. use *Copy to Clipboard* button to send picture in *Pixel Window* to clipboard.
- 8. paste picture in clipboard to your graphic editors/converters/viewers for post-processing.
- 9. enjoy yourself.

### **Tricks:**

- 1. Clicking any pixel of a bitmap picture in *Pixel Window* shows its color number in *ASCII Window* using hexadecimal system.
- 2. In addition to above function, *Alt-Click* assigns the color number of the clicked pixel to the *color # box*.
- 3. The color number in this program is in Visual Basic convention, where hexadecimal value is used.
- 4. The default convertible size is 24X72. Click *Clipboard* button to switch between maximum and default size or Choose *Maximum* in *Size* menu to let all picture be convertible if necessary.
- 5. The default depth is 4 and luminosity is evenly divided into 4 ranges. Character-Scale depth and mapping characters can be configured as you wish. Test it by yourself.
- 6 Text in clipboard can be pasted to *Pixel Window* using system font. i.e. You can convert non-english language into ascii if non-english language window system is used.

## **Limitation:**

- \* The width of convertible picture size is limited in *Pixel Window*.
- \* The maximum convertible width of a bitmap picture is 79.
- \* Multiple pixels to single character scheme is not supported.
- \* Only specified single character in *ASCII Window* can be converted to bitmap.

# **Contact:**

Users are welcome to send me any comments/bugs/encouragements.

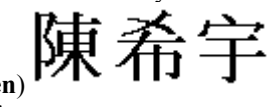

S.Y. Chen (**Sy Chen**) 120-4 Marshall Drive W. Lafayette, IN 47906 U.S.A.

e-mail: sychen@gn.ecn.purdue.edu

# **Original purpose:**

I designed this program to show Chinese in dumb terminal. It is very difficult for me(or other Chinese, I believe) to read pinyin(or romanized) Chinese in any English operation system. Using this I can send out Chinese(or pictures) to dumb terminal users (They, unlike me, can't access graphic terminal or Chinese system easily). This program can enhance the communication in a more elegant style. Believe it or not, it works for other language system too.

# **History:**

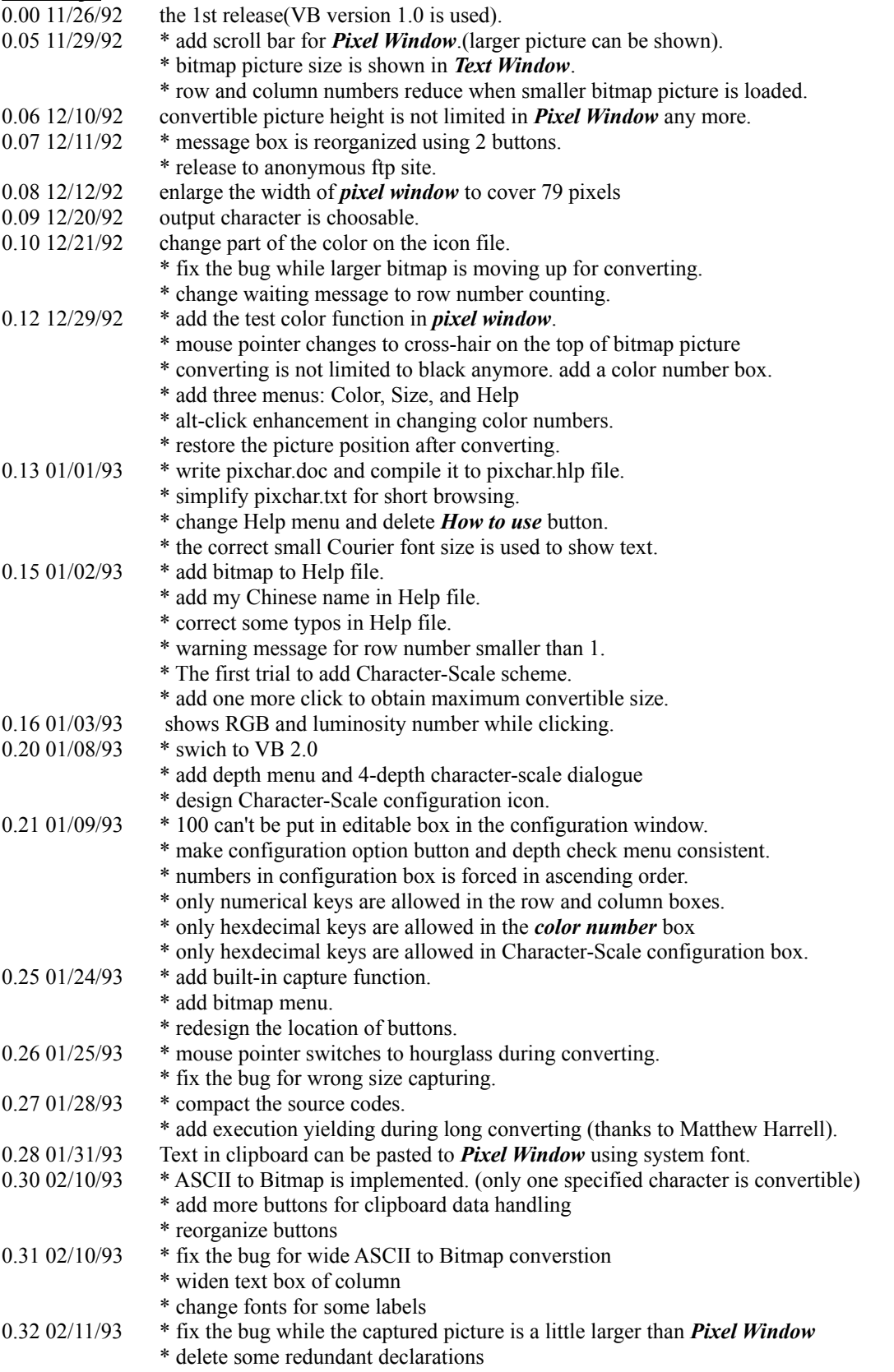

- \* text in **History** section of **Help** file shows up correctly
- 0.33 02/23/93 \* Help file is rebuilt using Microsoft Help Author
	- \* remove some redundant declarations
	- \* fix the bug in excecuting some commands from Color menu
	- \* change part of icon's color
- $0.34$  02/25/93 fix the bug about wrong size of pasting bitmaps from clipboard

which is used in bpmplus utility

which is my real Chinese name

which can be found in many popular archive sites for Microsoft Windows

ftp.cica.indiana.edu is one of them.